## Casambi Units und Bewegungssensoren

Beispiele wie Sie die CBU-ASD und CBU-TED mit Bewegungsmeldern nutzen können Version 1.1 18.9.2015 © Casambi Technologies Oy

## CASAMBI

[www.casambi.com](http://www.casambi.com) · [support@casambi.com](mailto:support@casambi.com?subject=)

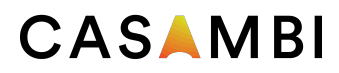

Casambi CBU-ASD und CBU-TED Units können mit Bewegungsmeldern genutzt werden die einen schaltbaren Netzausgang haben. Die Idee ist, dass die CBU-ASD und CBU-TED über die Smarter Schalter Funktion Szenen oder Leuchten steuern, wenn Sie über den Bewegungsmelder eingeschaltet werden.

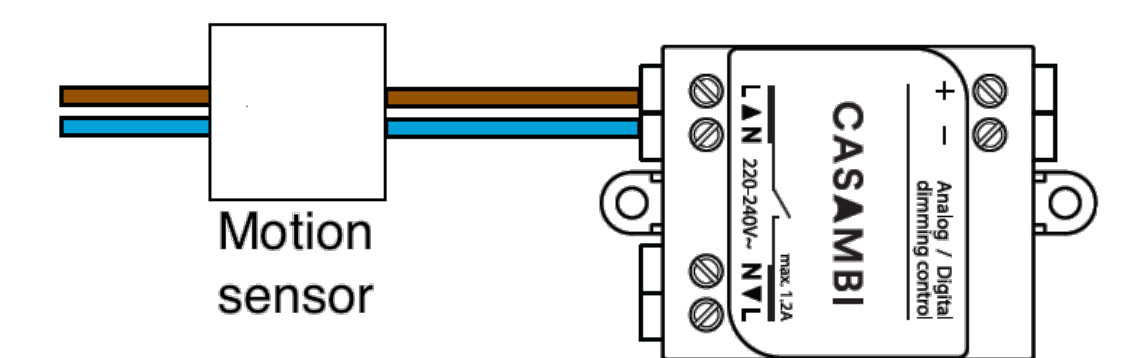

Die Smarter Schalter Funktion erlaubt der CBU-ASD oder CBU-TED beim Einschalten andere Casambi Units im Netzwerk zu steuern

Es folgen zwei Installationsbeispiele.

Beispiel Eins "Szenen steuern":

Ein Raum mit vier Casambi betriebenen Leuchten und einem Bewegungsmelder der mit einer weiteren Casambi Unit verbunden ist.

- 1. Alle fünf Casambi Units einschalten, vier Leuchten und ein Bewegungsmelder. Stellen Sie sicher das der Bewegungsmelder die angeschlossene Casambi Unit lang genug angeschaltet lässt.
- 2. Erstellen Sie ein Casambi Netzwerk mit allen Units. In der App werden die Casambi Units als normale Leuchten Symbole dargestellt auch wenn Sie nur an einen Bewegungsmelder angeschlossen sind. Im Leuchten Tab können Sie alle Symbole umbenennen, um die Leuchten und Senoren besser zu zuordnen zu können.
- 3. Nachdem Sie das Netzwerk mit allen Casambi Units erstellt haben, erstellen Sie eine Szene mit allen Leuchten, die angeschaltet werden sollen sobald der Bewegungsmelder eine Bewegung registriert.
- 4. Nachdem Sie die Szene erstellt haben gehen Sie zurück zum Leuchten Tab. Mit einem Doppelklick auf die CBU-ASD oder CBU-TED die an den Bewegungsmelder angeschlossen ist öffnen Sie die Einstellungen. Stellen Sie sicher, dass der Bewegungsmelder die Casambi Unit während der gesamten Konfguration eingeschaltet lässt.
- 5. Wählen Sie "Szenen steuern" als Smarter Schalter Funktion aus und nun die gerade erstellte Szene aus wählen. Jetzt steuert die an den Bewegungsmelder angeschlossene Unit die ausgewählte Szene

Für weitere Informationen wie Sie Szenen und den Smarten Schalter verwenden schauen Sie in unseren Casambi Appp User Guide.

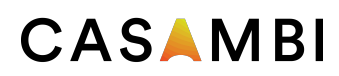

Nach Abschluss der oberen Schritte schaltet nun die Casambi Unit ,wenn Sie eingeschaltet wird auch die Szenen an (Alle Leuchten nehmen den in der Szene defnierten Helligkeitswert ein) und wenn die Casambi Unit ausgeschaltet wird schaltet sie auch die Szene aus. Mit anderen Worten, wenn der Bewegungsmelder eine Bewegung registriert schaltet dieser die Casambi Unit ein und die Leuchten gehen an. Wenn keine Bewegung mehr registriert wird schaltet der Bewegungsmelder die Casambi Unit aus, welche dann auch die Leuchten ausschaltet.

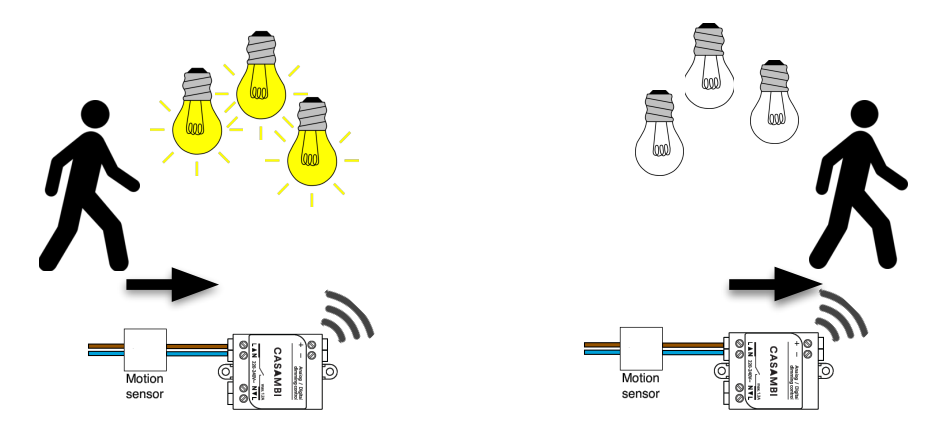

Beispiel 2 "Aktiv/Standby":

Eine Lagerhalle mit 50 Casambi betriebenen Leuchten und zwei Bewegungsmelder die jeweils mit einer Casambi Unit verbunden sind. Die Bewegungsmelder sind an zwei verschiedenen Enden der Lagerhalle montiert. Die Bewegungsmelder sollten immer die gleichen Ausschaltzeiten haben.

- 1. Wie in Beispiel Eins beschrieben alle Casambi Units einschalten und ein Netzwerk erstellen.
- 2. Beim erstellen dieser Szenen sollten Sie sich überlegen welchen Helligkeitswert die Leuchten einnehmen sollen. Es wichtig das die Active und die Standby Szene alle Leuchten enthalten.
	- Wenn alle Leuchten angehen sollen, sobald einer der Bewegungsmelder eine Bewegung registriert, dann müssen drei Szenen erstellt werden die alle Leuchten enthalten, *Aktive Szene 1, Aktive Szene 2* und *Standby Szene.*
	- Wenn nur die Hälfte aller Leuchten angehen sollen, sobald ein Bewegungsmelder eine Bewegung registriert, dann müssen vier Szenen erstellt werden, *Aktive Szene 1* und *Standby Szene 1* welche die ersten 25 Leuchten enthalten und Aktive Szene 2 und Standby Szene 2,welche die anderen 25 Leuchten enthalten
- 3. Nach dem Sie die Szenen erstellet haben gehen sie zurück zum Leuchten Tab. Mit einem Doppelklick auf die CBU-ASD oder CBU-TED die an den Bewegungsmelder angeschlossen sind öffnen Sie die Einstellungen.
- 4. Wählen Sie "Aktiv/Standby" als Smarter Schalter Funktion aus.
	- Wählen Sie *Aktive Szene 1* und *Standby Szene 1* aus oder
	- Wählen Sie *Aktive Szene 2* und *Standby Szene 2* aus
- 5. Doppelklick auf die zweite CBU-ASD oder CBU-TED, welche an den zweiten Bewegungsmelder angeschlossen ist und wählen Sie "Aktiv/Standby" als Smarter Schalter Funktion aus.
	- Wählen Sie *Aktive Szene 1* und *Standby Szene* aus oder
	- Wählen Sie *Aktive Szene 2* und *Standby Szene 2* aus

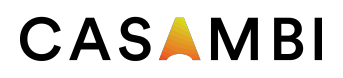

Beschreibung der Funktionsweise des Bewegungsmelder im Fall der drei weiter oben konfgurierten Szenen:

- Wenn der erste Bewegungsmelder die erste Casambi Unit einschalten, wird diese die Aktive Szene 1 einschalten.
- Wenn der zweite Bewegungsmelder die zweite Casambi Unit einschaltet wird diese die Aktive Szene 2 einschalten.
- Wenn der erste Bewegungsmelder die erste Casambi Unit ausschaltet sendet diese einen Befehl an alle Leuchten in Aktive Szene 1 in Standby Szene zu gehen. Die Leuchten die durch den zweiten Bewegungsmelder gesteuert werden nicht beeinflusst, da sich diese in Aktive Szene 2 befnden.
- Wenn der zweite Bewegungsmelder die zweite Casambi Unit ausschaltet sendet diese einen Befehl an alle Leuchten in Aktive Szene 2 in Standby Szene zu gehen.

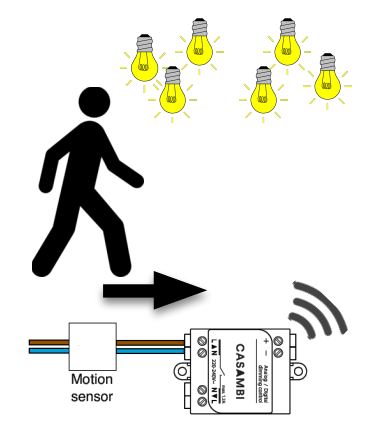

Aktive Szene 1 einschalten aus anderen Aktive Szene 2 einschalten

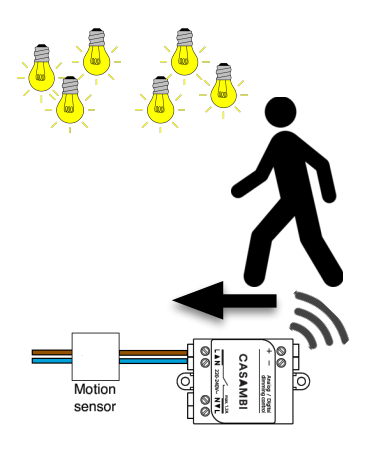

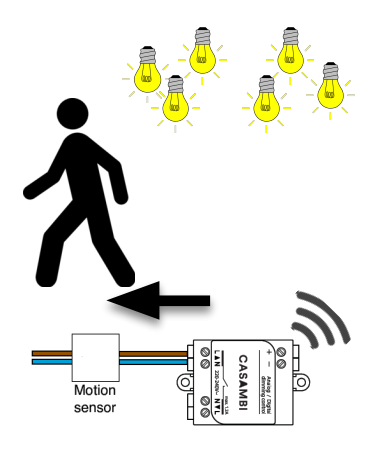

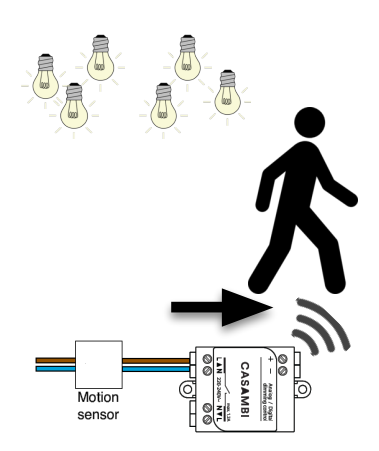

Alle in Aktive Szene 1 zu Standby Alle in Aktive Szene 2 zu Standby

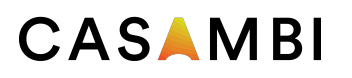

Beschreibung der Funktionsweise des Bewegungsmelder im Fall der vier weiter oben konfgurierten Szenen:

- Wenn der erste Bewegungsmelder die erste Casambi Unit einschalten, wird diese die Aktive Szene 1 einschalten.
- Wenn der zweite Bewegungsmelder die zweite Casambi Unit einschaltet wird diese die Aktive Szene 2 einschalten.
- Wenn der erste Bewegungsmelder die erste Casambi Unit ausschaltet sendet diese einen Befehl an alle Leuchten in Aktive Szene 1 in Standby Szene 1 zu gehen.
- Wenn der zweite Bewegungsmelder die zweite Casambi Unit ausschaltet sendet diese einen Befehl an alle Leuchten in Aktive Szene 2 in Standby Szene 2 zu gehen.

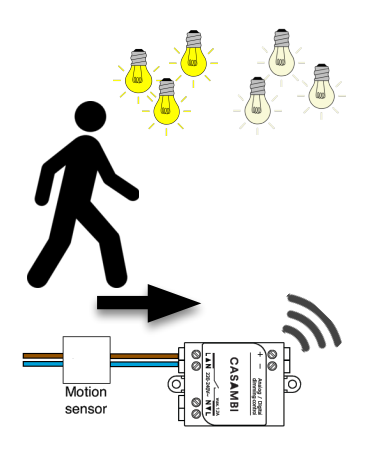

Motion

Aktive Szene 1 einschalten aus auch an Aktive Szene 2 einschalten

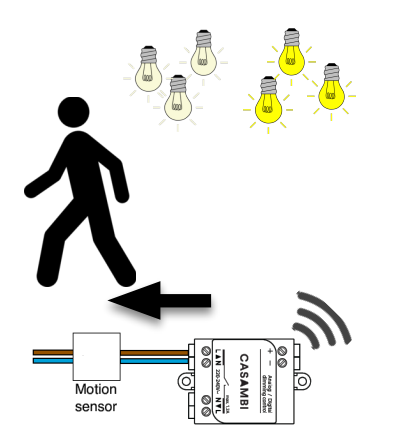

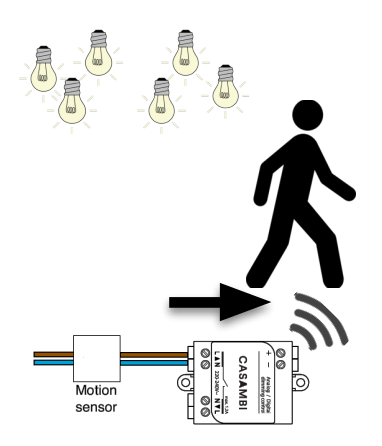

Alle in Aktive Szene 1 zu Standby 1 Alle in Aktive Szene 2 zu Standby 2

Bitte bedenken Sie das, wenn Sie die Smarter Schalter Funktion nutzen um Szenen zu steuern, dass Leuchten die Teil der Szene sind aber andere events den Zustand der Leuchte verändert haben, zum Beispiel das dimmen über die Casambi App oder der Timer, diese nicht länger durch die Szene gesteuert werden. Das heißt, dass wenn die Szenen ausgeschaltet oder die Standby Szene aktiviert wird die von der vorigen Veränderung betroffene Leuchte nicht ausgeht oder in die Standby Szene über geht. Allerdings wird die Leuchte wieder teil der Szene sein sobald der Bewegungsmelder erneut eine Bewegung registriert und die Aktive Szene einschaltet.

v1.1 October2015/MLu

© Casambi Technologies Oy Linnoitustie 4 A, 02600 Espoo, Finland

[www.casambi.com](http://www.casambi.com) [support@casambi.com](mailto:support@casambi.com?subject=)